## RECHERCHE D'IMAGES SUR INTERNET Pour utilisation sur photoshop

Google > image

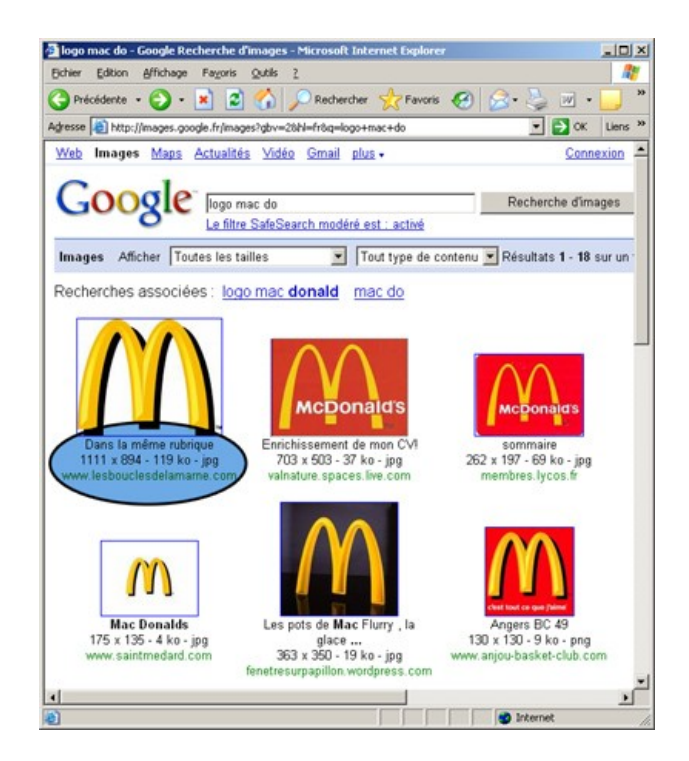

Faire attention au format de l'image : préférer JPG , faire attention à la taille de l'image : image trop petite inexploitable.

Cliquer sur l'image choisie et copier l'image agrandie.

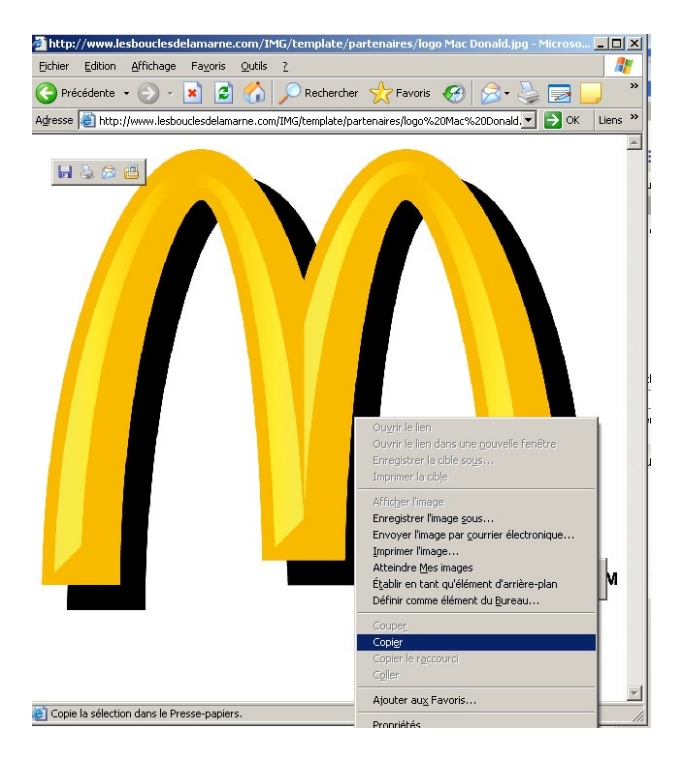

Ouvrir photoshop, faire fichier > nouveau (le nouveau fichier sera directement aux dimensions de l'image copiée) Edition > coller.